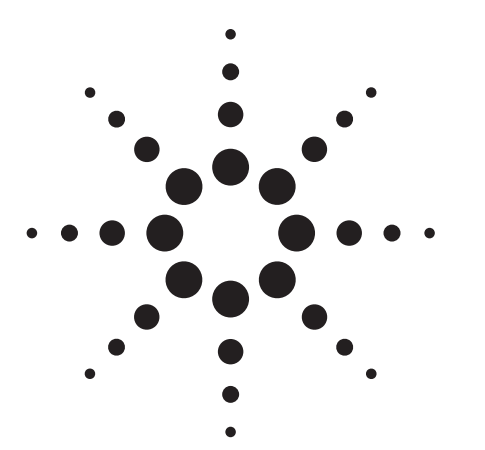

# **Agilent ESA-E Series Spectrum Analyzer**

## *Bluetooth***™ Measurement Option Self-Guided Demo**

Application Note

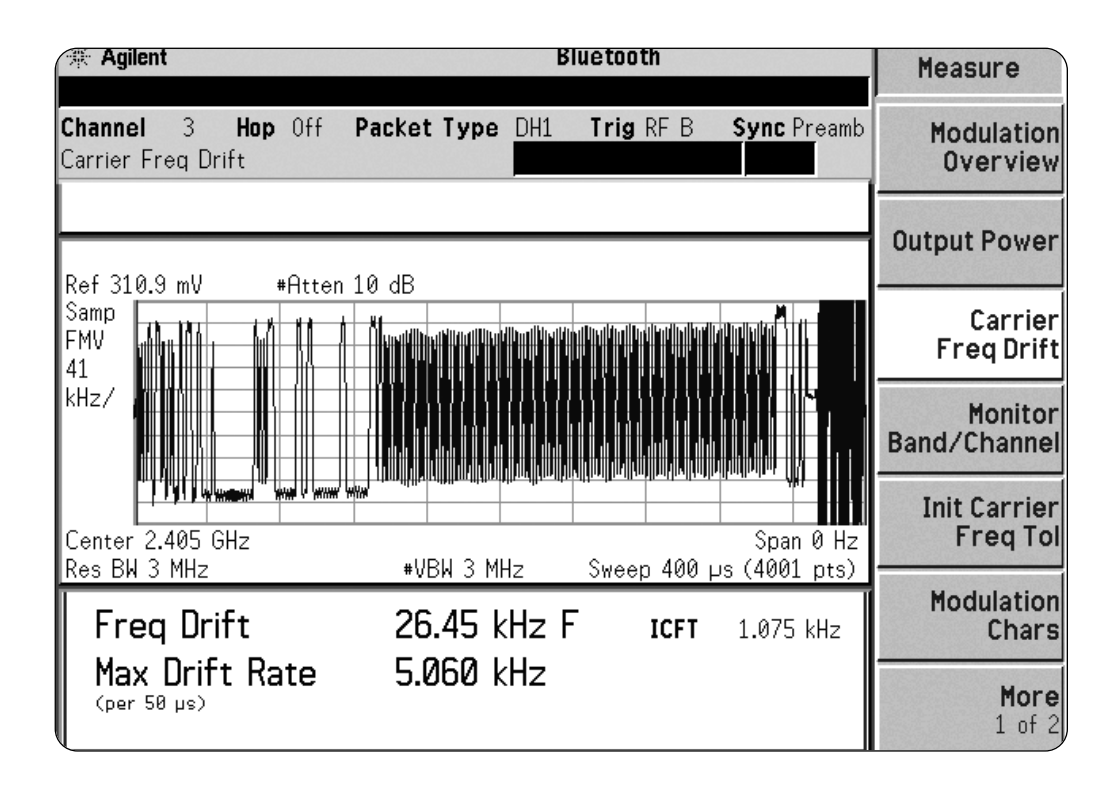

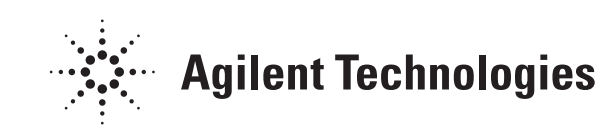

# **Table of Contents**

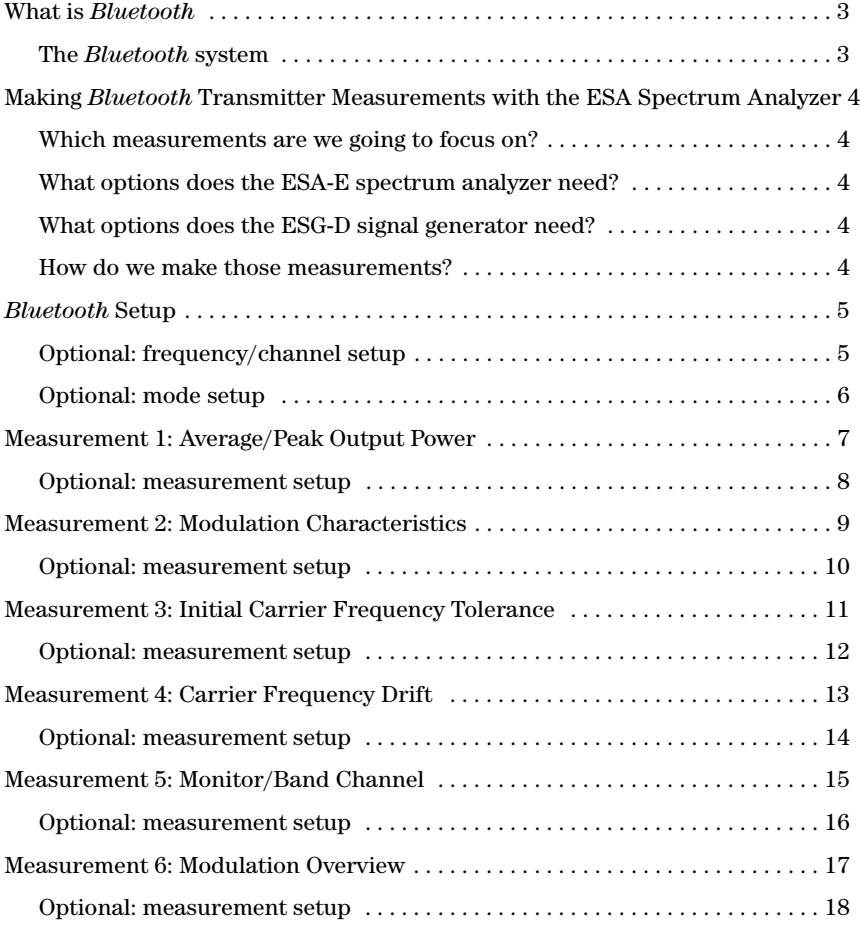

## **What is** *Bluetooth***?**

*Bluetooth* is an open specification that allows simple wireless connectivity for computing, telecommunications and other devices. In other words, it permits the transmission of data between devices, such as computers, Personal Digital Assistants (PDAs) and mobile phones, without any cables or wires. *Bluetooth* signals support both voice and data connections. The operating range between the devices is from 10 cm to 10 m. With an amplifier, the maximum range increases 10 times, to 100 meters. Once the devices are separated beyond the specified range, the data transmission bandwidth drops off. The modulation format of the *Bluetooth* system is 2 level Frequency Shift Keying (2FSK) in which the modulated carrier shifts by plus or minus 157 kHz nominally to represent a binary "1" or "0". The frequency that data packets are transmitted on changes or hops within the range of 2.402 to 2.480 GHz. This method is called frequency hopping. A *Bluetooth* system can make up to 1600 hops/sec. This dramatically decreases the probability of interference from other devices operating in the same frequency range.

#### The advantage of this technology is low power consumption, low cost, and robust operation in a crowded RF (Radio Frequency) environment. **The** *Bluetooth* **system**

**Radio unit** – sends and receives RF signals.

**Baseband link control unit** – determines the state of the devices and is responsible for connection, power efficiency, error encryption, and security.

**Link management software** – enables devices to communicate between each other.

For additional information on *Bluetooth* and *Bluetooth* measurements please refer to *Performing Bluetooth RF Measurements Today*, Application Note 1333, literature number 5968-7746E

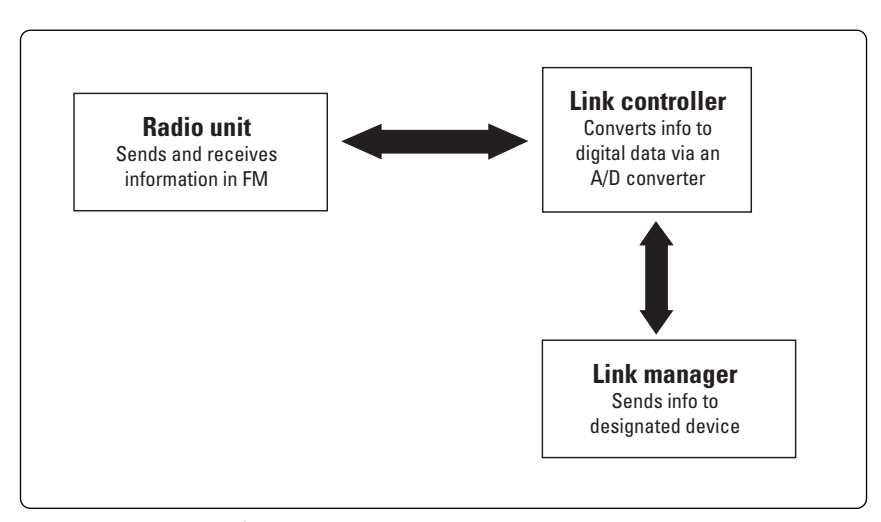

**Figure 1. Block diagram of the** *Bluetooth* **system.**

**Making** *Bluetooth* **transmitter measurements with the ESA spectrum analyzer**

**Which measurements are we going to focus on?**

### **What options does the ESA-E spectrum analyzer need?**

*Bluetooth* transmitter measurement capability, all in a mid-priced package. This allows accurate design verification and troubleshooting of manufacturing devices. In the following examples, the ESG-D Series signal generator will be used to generate *Bluetooth* modulated signals. This may be useful in real test setups when the device is in loopback mode or is a passive component. The ESA will make measurements to let us analyze characteristics of those signals. The frequency range allocated with *Bluetooth* is 2.402 GHz to 2.480 GHz (with a few possible exceptions). The spectrum analyzer can determine whether the signals transmitted by a *Bluetooth* device is in the required frequency range. This will ensure the accuracy of transmitted data and compliance with international regulations, such as the Federal Communications Commission (FCC) regulations in the U.S. The ESA can also analyze the modulation of the signal and verify that the power of the signal meets its specifications.

The ESA-E Series spectrum analyzer provides one-button standard compliant

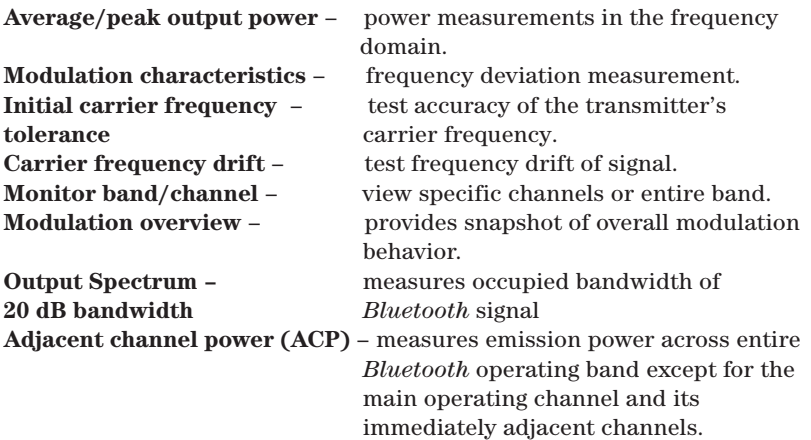

To perform one-button standard compliant measurements of *Bluetooth* signal the ESA spectrum analyzer must have at least the following options; option 228 *Bluetooth* measurement personality, option 106 *Bluetooth* FSK demodulator, option AYX Fast zero span sweeps (provides ADC and DSP functions), option B72 Memory extension. This is the minimum option configuration and requires a trigger signal from the signal generator to measure a *Bluetooth* burst. Option AYX may be replaced with option B7E and option B7D, in which case the trigger signal from the signal generator is not required.

**What options does the ESG-D signal generator need?**

To source standard compliant *Bluetooth* signal bursts the ESG signal generator must have option UND and option UN8 installed.

### **How do we make those measurements?**

### **Connecting the instruments:**

Using a RF cable with an impedance of 50 Ω, connect the **RF Output 50** Ω port on the ESG-D Series Signal Generator to the **RF Input 50** Ω port on the ESA Series transmitter tester as shown. Connect a second cable between the Event 1 BNC on the rear of the signal generator and the Gate Trig / Ext. Trig In BNC on the rear of the spectrum analyzer.

Note: In the following keystrokes, **{ }** = soft key and **[ ]** = hard key.

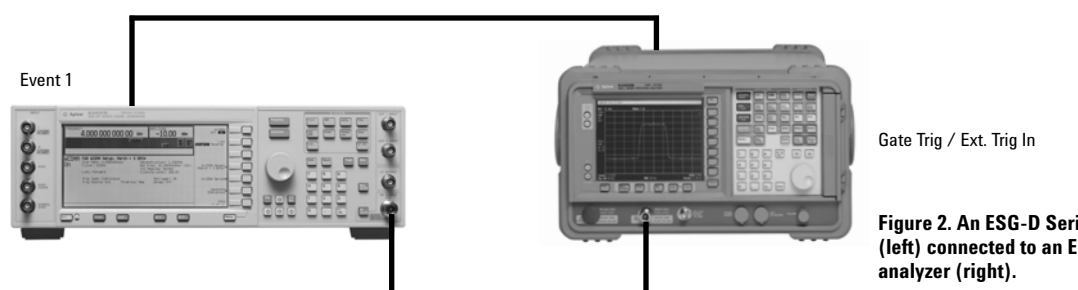

**Figure 2. An ESG-D Series signal generator (left) connected to an ESA-E Series spectrum**

# *Bluetooth* **Setup**

### **ESG-D Series signal generator**

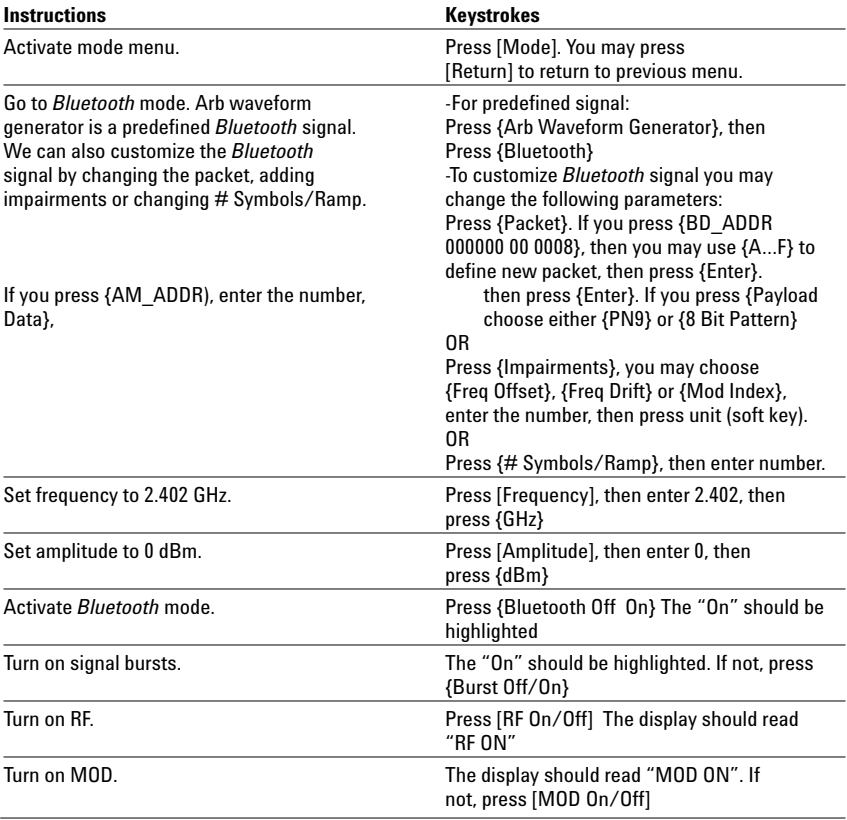

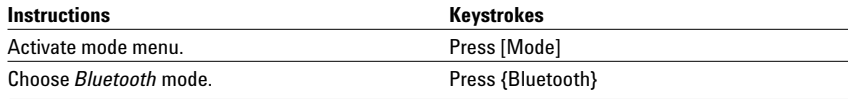

## **Optional: frequency/channel setup**

### **ESA-E Series spectrum analyzer**

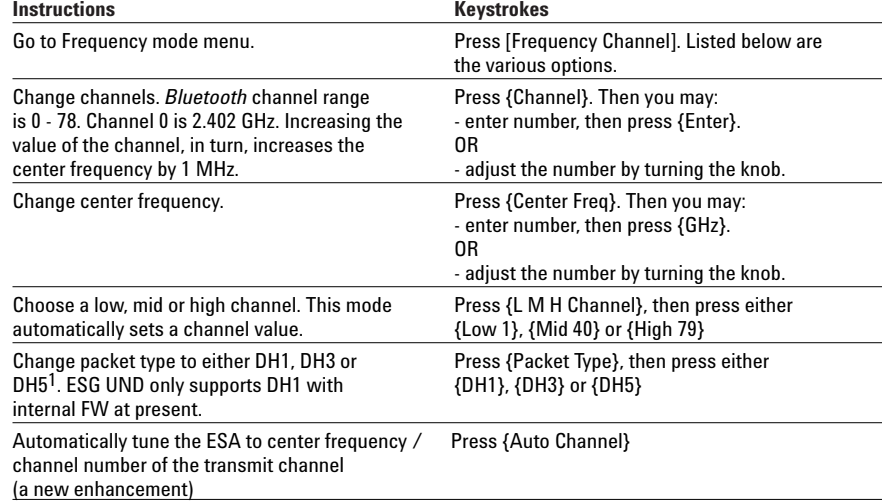

## **Optional: mode setup**

### **ESA-E Series spectrum analyzer**

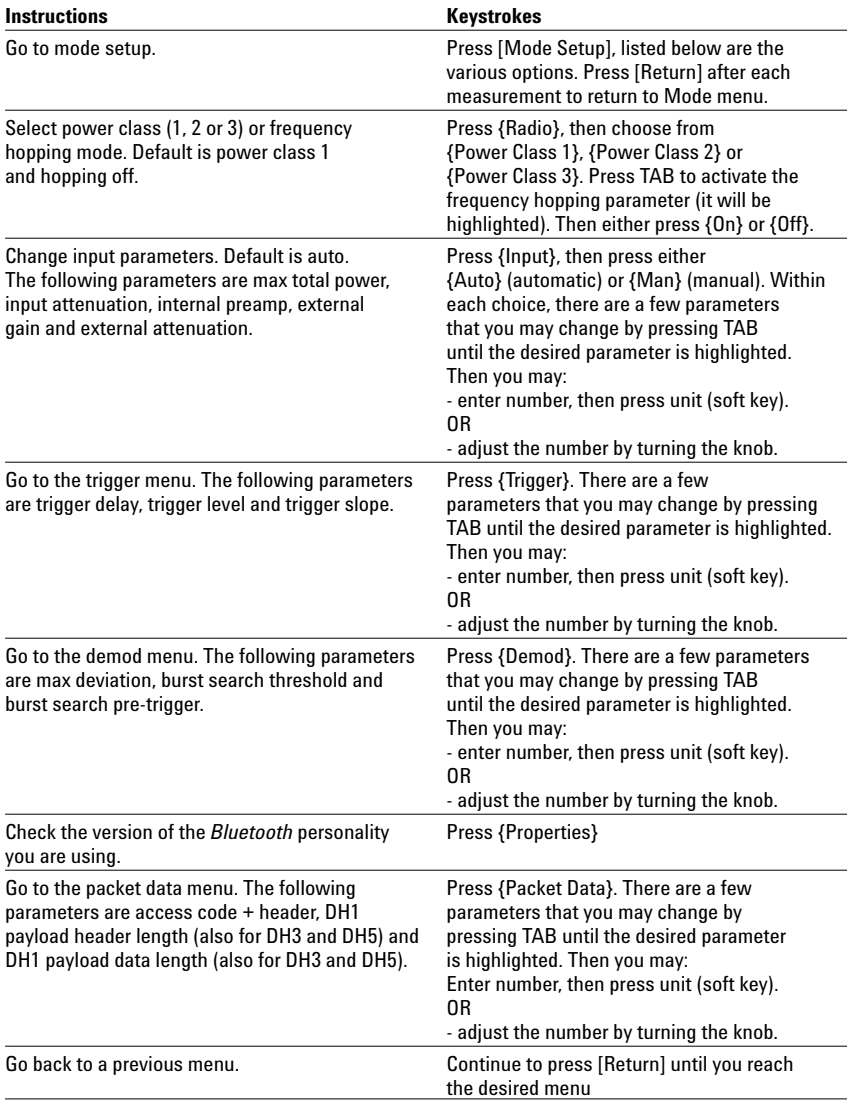

1. DH1, DH3, DH5 are high rate non-error protected data packets. Suffixes 1, 3 and 5 indicate the number of time slots occupied by the data burst.

## **Measurement 1: Average/Peak Output Power**

### **Output power (average and peak):**

Power measurements in the frequency domain ensure the output power is within the limits set in the *Bluetooth* specifications. Too little power will result in less range. Too much power and the device runs the risk of overcrowding other transmitters in the Industrial Scientific Medical (ISM) band.

### **ESA-E Series spectrum analyzer**

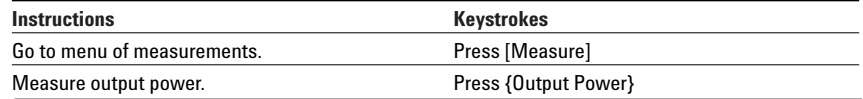

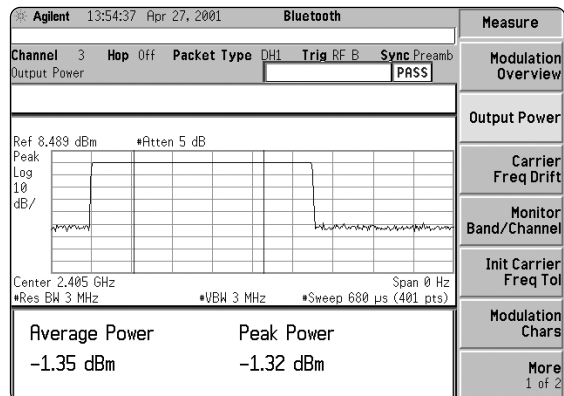

**Figure 3. Output power measurement under measure menu.**

| Agilent                                                        |   |         | 13.55.09 Apr 27, 2001 |            |  | <b>Bluetooth</b> |                                           |                                                                            | Meas Setup                                                |
|----------------------------------------------------------------|---|---------|-----------------------|------------|--|------------------|-------------------------------------------|----------------------------------------------------------------------------|-----------------------------------------------------------|
| Channel<br>Output Power                                        | 3 | Hop Off | Packet Type DH1       |            |  |                  | Trig RF B                                 | Sync Preamb<br>PASS                                                        | Avg Number<br>0n<br>0f:                                   |
| Ref 8.489 dBm                                                  |   |         | ≢Atten 5 dB           |            |  |                  |                                           |                                                                            | <b>Avg Mode</b><br>Exp<br>Repeat                          |
| l Peak<br> Log<br>10<br>dB/                                    |   |         |                       |            |  |                  |                                           |                                                                            | Avg Type<br>Video<br>Power                                |
| <b>BANNAR</b><br>Center 2.405 GHz<br>Res BW 3 MHz              |   |         |                       | *VBW 3 MHz |  |                  |                                           | hypoderation and the more provided<br>Span 0 Hz<br>*Sweep 680 µs (401 pts) | <b>Trig Source</b><br>RF Burst <sup>+</sup><br>(Wideband) |
| Peak Power<br><b>Average Power</b><br>-1.36 dBm<br>$-1.32$ dBm |   |         |                       |            |  |                  | Burst Sync.<br>Preamble<br>More<br>1 of 2 |                                                                            |                                                           |

**Figure 4. Measurement setup menu for output power.**

This will allow you to customize the output power measurement.

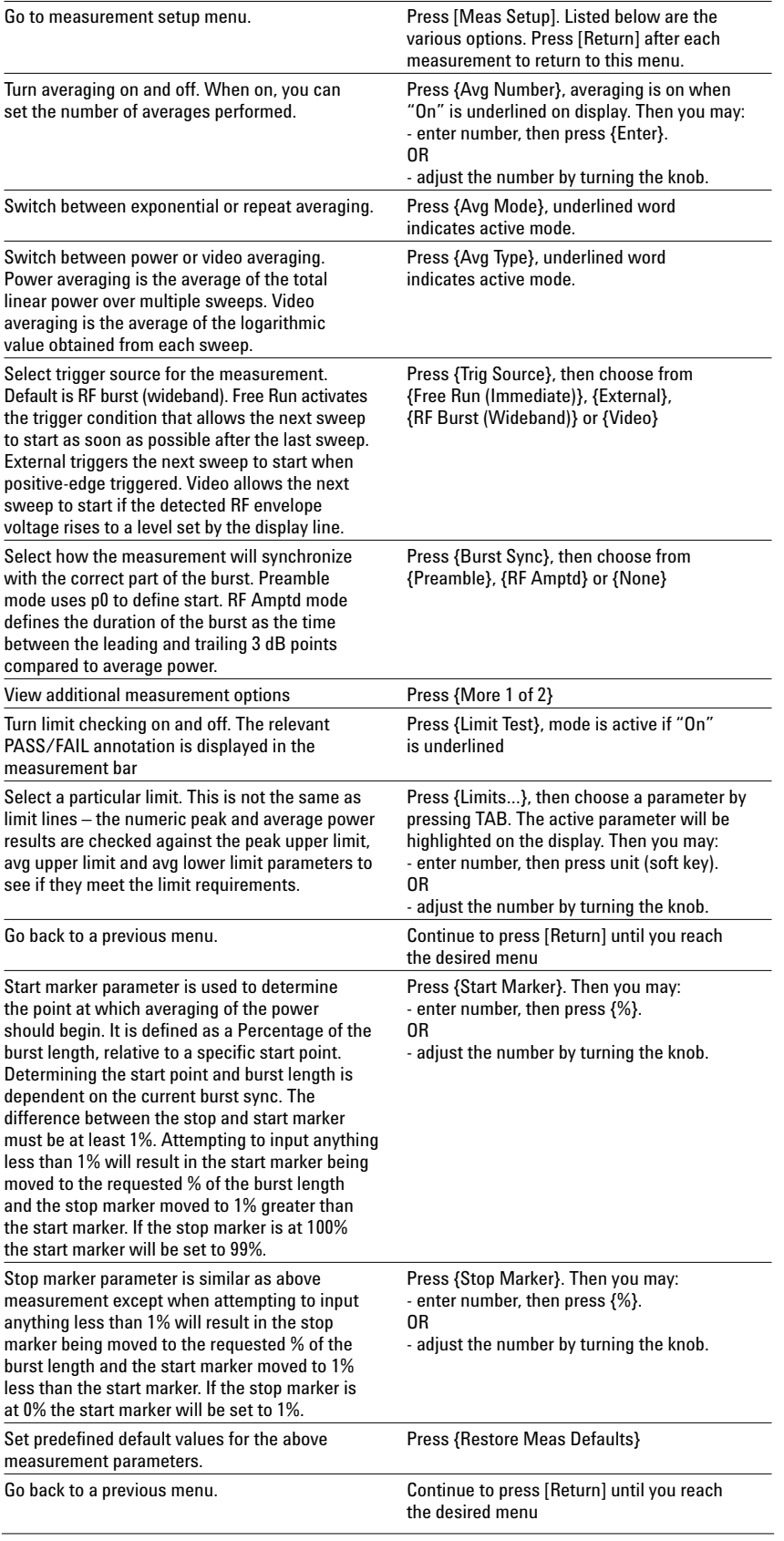

# **Measurement 2: Modulation Characteristics**

### **Modulation characteristics:**

The modulation characteristics test is a frequency deviation measurement. For modulation characteristics, there are two sets of repeating 8-bit sequences used in the payload. These are 11110000 and 10101010. The combination of the two sequences checks both the modulator performance and the pre-modulation filtering. The measurement is performed in 2 stages, each stage requiring a different packet: one carrying the 10101010 payload, the other 11110000.

### **Stage 1: using the '11110000' payload**

For each 8-bit 'slot' of the payload the following procedure is followed; the frequency deviations of each bit in the 8-bit sequence are measured and averaged together to give a frequency average for the slot. Then, the deviation from the average for the 2nd, 3rd, 6th and 7th bits are examined, and the max deviation is recorded as F1 max for the slot. Finally, an average of the maximum deviations from each slot in the packet is computed (F1 avg).

The maximum and minimum values of F1 max over the entire packet, along with F1 avg, are displayed on the screen. Any values of F1 max outside the range 140 to 175 kHz are flagged as a fail.

### **Stage 2: using the '10101010' payload**

For each 8-bit 'slot' of the payload the following procedure is followed; the frequency deviations of each bit in the 8-bit sequence are measured and averaged together to give a frequency average for the slot. Then, the deviation from the average for each of the 8 bits are examined, and the max deviation is recorded as F2 max for the slot. Finally, an average of the maximum deviations from each slot in the packet is computed (F2 avg).

The maximum and minimum values of F2 max over the entire packet, along with F2 avg, are displayed on the screen. Any values of F2 max lower than 115 kHz are flagged as a fail.

The ratio F2 avg/F1 avg is then computed using the stored values from stage 1 and stage 2, with any results lower than 80% flagged as a fail.

**Note:** *An ideal Gaussian filter will produce a ratio of 88% between the peak frequency deviation of a 10101010 and 11110000 signal. The Bluetooth radio specification calls at least 80% to be achieved.*

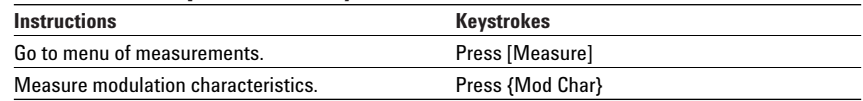

This will allow you to customize the modulation characteristics measurement.

### **ESA-E Series spectrum analyzer**

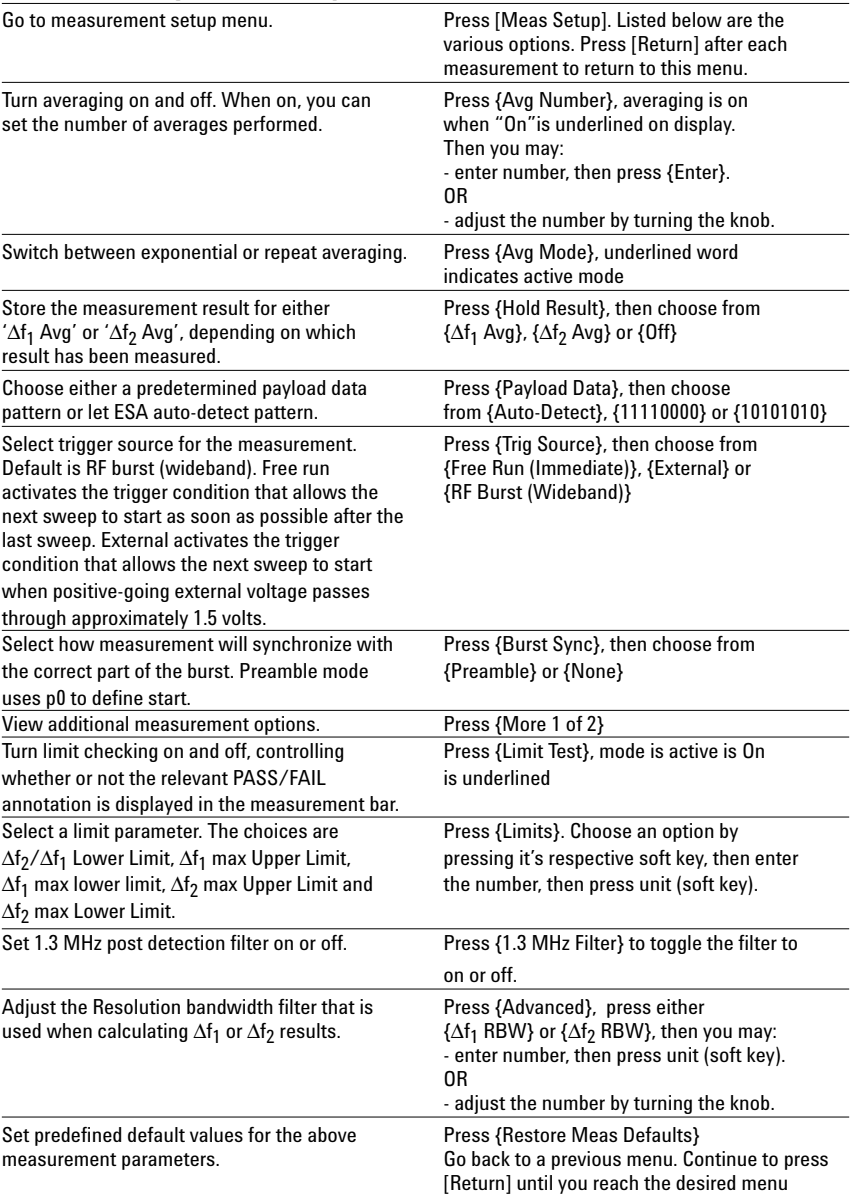

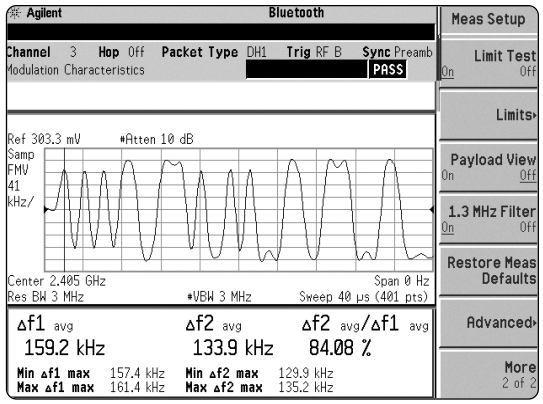

**Figure 5. Measurement setup menu for modulation characteristics.**

## **Measurement 3: Initial Carrier Frequency Tolerance**

### **Initial carrier frequency tolerance:**

The initial carrier frequency tolerance test verifies the accuracy of the transmitter's carrier frequency. A standard DH1 packet with a preamble 2, and with PRBS<sup>3</sup> as payload is used. The preamble bits are analyzed to determine the extent of the frequency deviation from center frequency. This measurement requires the signal to be demodulated to measure the frequency deviation of each symbol. After demodulation, the frequency offset of each of the preamble bits is measured and averaged. The transmitted initial center frequency accuracy must be ±75 kHz from the nominal center frequency (Fc).

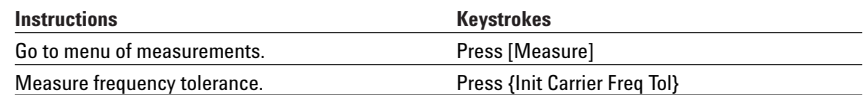

<sup>2.</sup> The initial four bits of a packet.<br>3. PseudoRandom bit sequence of

PseudoRandom bit sequence of period 2^9 - 1 bits.

This will allow you to customize the initial carrier frequency tolerance measurement.

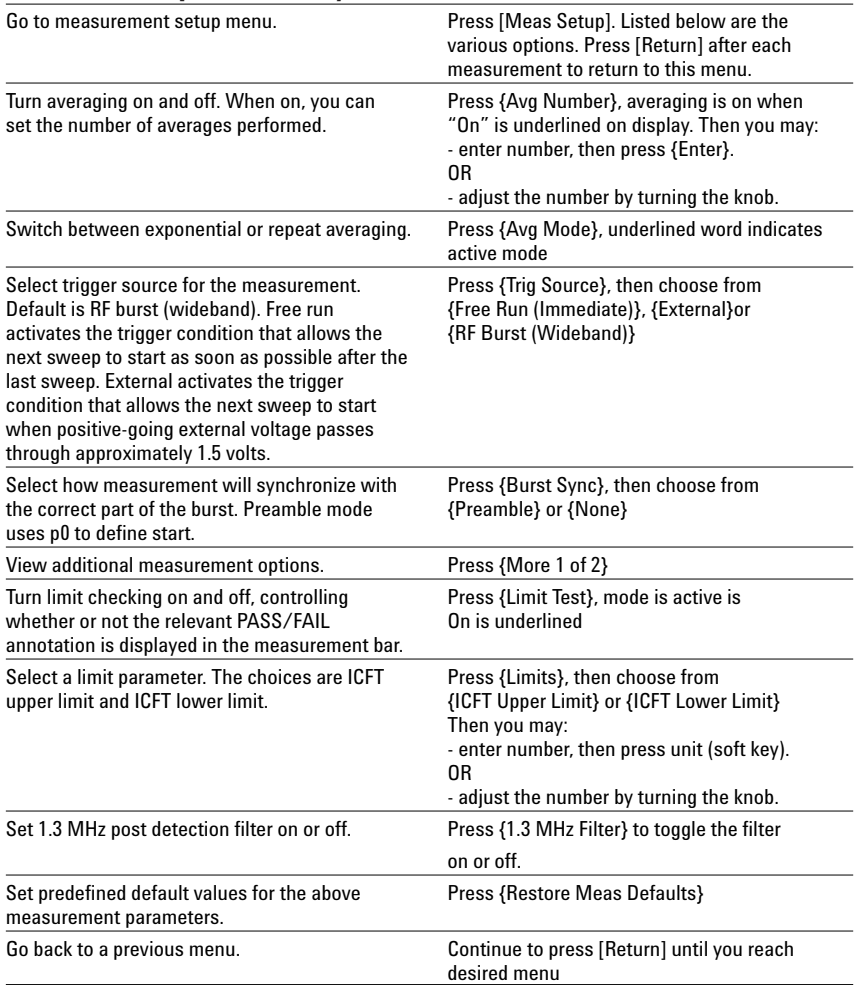

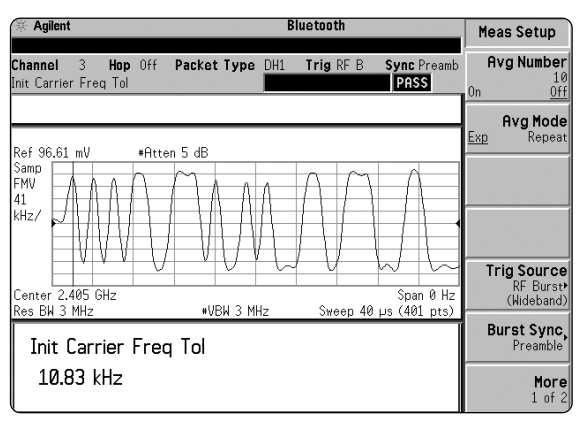

**Figure 6. Measurement setup menu for initial carrier frequency tolerance.**

## **Measurement 4: Carrier Frequency Drift**

### **Carrier frequency drift: You will need to change the impairments in the ESG if you want to see a change in the display on the ESA.**

Design or environmental considerations can cause the frequency of a *Bluetooth* signal to drift over the burst. This measurement checks the drift compared to the *Bluetooth* specification, checking that the overall drift is less than ±25 kHz for a single slot package, and less than ±40 kHz for larger payloads. In addition, it checks that maximum drift rate between any successive 10-bit sequences doesn't exceed 4 kHz.

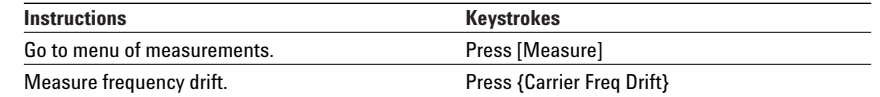

| Agilent<br>栄                                  | <b>Bluetooth</b>                                    | Measure                         |
|-----------------------------------------------|-----------------------------------------------------|---------------------------------|
| Channel<br>3<br>Hop Off<br>Carrier Freg Drift | Packet Type DH1<br>Trig $RFB$<br><b>Sync</b> Preamb | Modulation<br><b>Overview</b>   |
| Ref 310.9 mV                                  | ⊕Atten 10 dB                                        | <b>Output Power</b>             |
| Samp<br>FMV<br>41                             |                                                     | Carrier<br><b>FregDrift</b>     |
| kHz/                                          |                                                     | Monitor<br>Band/Channel         |
| Center 2.405 GHz<br>Res BW 3 MHz              | Span 0 Hz<br>*VBW 3 MHz<br>Sweep 400 µs (4001 pts)  | <b>Init Carrier</b><br>Freg Tol |
| Freg Drift                                    | 26.45 kHz F<br><b>ICFT</b><br>1.075 kHz             | Modulation<br>Chars             |
| Max Drift Rate                                | 5.060 kHz                                           | More<br>$1$ of $2$              |

**Figure 7. Carrier frequency drift measurement under measure menu**

This will allow you to customize the carrier frequency drift measurement.

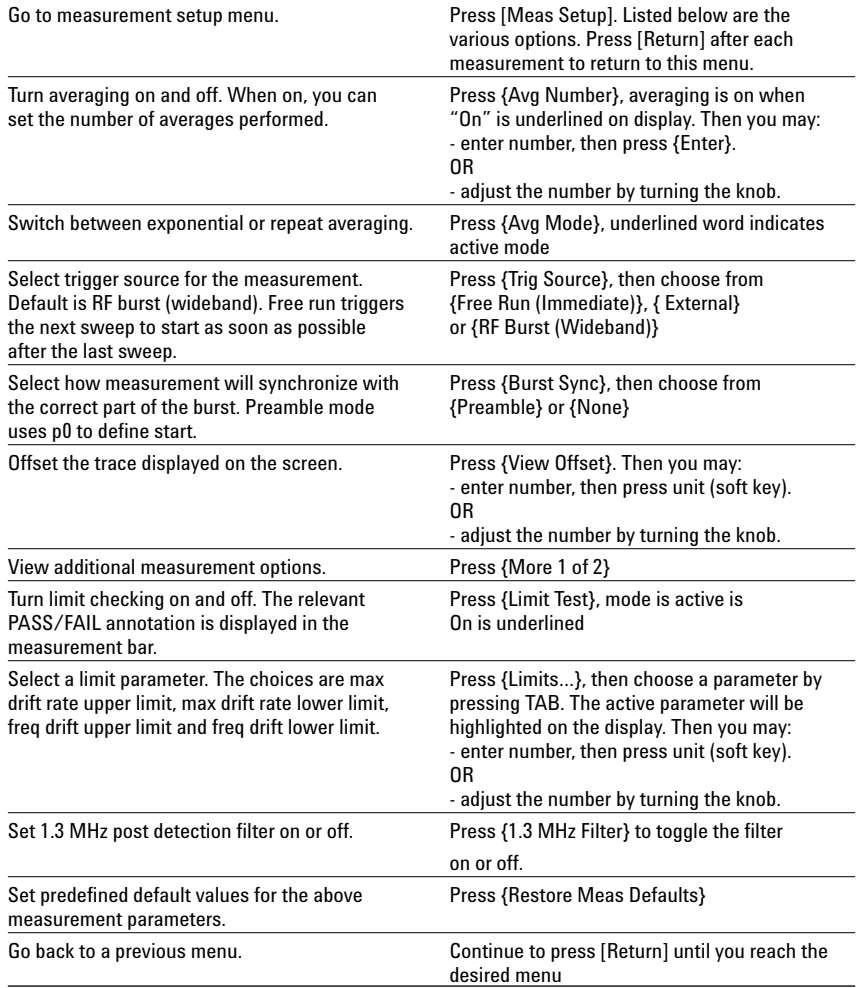

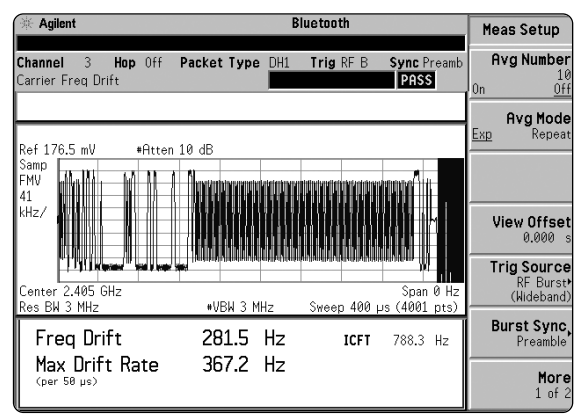

**Figure 8. Measurement setup menu for carrier frequency drift.**

### **Monitor band/channel:**

## **Measurement 5: Monitor/Band Channel**

This measurement is used as a quick, convenient means of looking at specific channels or the entire band.

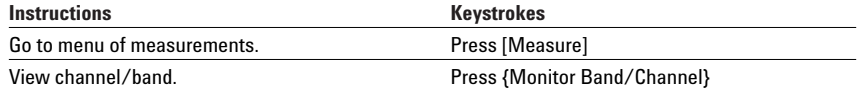

| Agilent                           |       |  | 14:09:22 Apr 27, 2001   |              | <b>Bluetooth</b> |                      |                  |                | Measure                                |
|-----------------------------------|-------|--|-------------------------|--------------|------------------|----------------------|------------------|----------------|----------------------------------------|
| Channel<br>Monitor Band/Channel   | $3 -$ |  | Hop Off Packet Type DH1 |              | Trig Free        |                      | <b>Sync None</b> |                | Modulation<br><b>Overview</b>          |
| Ref 13.94 dBm                     |       |  |                         |              |                  |                      |                  |                | <b>Output Power</b>                    |
| Peak<br>Log<br>10                 |       |  | #Atten 10 dB            |              |                  |                      |                  |                | Carrier<br><b>FregDrift</b>            |
| dB/                               |       |  |                         |              |                  |                      |                  |                | Monitor<br>Band/Channel                |
|                                   |       |  |                         |              |                  |                      |                  |                | <b>Init Carrier</b><br><b>Freg Tol</b> |
| W1 S2                             |       |  |                         |              |                  |                      |                  |                | Modulation<br>Chars                    |
| Start 2.39 GHz<br>*Res BW 100 kHz |       |  |                         | *VBW 100 kHz |                  | *Sweep 2 s (401 pts) |                  | Stop 2.494 GHz | More<br>1 of 2                         |

**Figure 9. Monitor/band channel measurement under measure menu. The input signal stays at one channel.**

| R <sub>L</sub><br>Jun 12, 2000<br>05:43:51<br><b>Agilent</b>                                | <b>Band Setup</b>                 |
|---------------------------------------------------------------------------------------------|-----------------------------------|
| Channel<br>Monitor Band/Channel                                                             | <b>Res BW</b><br>100,000000 kHz   |
| Ref Level 2.47 dBm                                                                          | <b>Video BW</b><br>100,000000 kHz |
| Ref 2.47 dBm<br>Atten 15 dB<br>Peak                                                         | Max Hold                          |
| Log<br>10                                                                                   | 0ff<br>0n                         |
| dB/                                                                                         | Detector.<br>Peak <sup>*</sup>    |
|                                                                                             |                                   |
| <b>Shineston</b><br><b>WASHARDED</b>                                                        |                                   |
| W1 M2                                                                                       |                                   |
| Start 2.39 GHz<br>Stop 2.494 GHz<br>*Res BW 100 kHz<br>*VBW 100 kHz<br>*Sweep 2 s (401 pts) |                                   |

**Figure 10. Measurement setup menu for monitor/band channel. The input signal is hopping across** *Bluetooth* **RF band.**

This will allow you to customize the monitor band/channel measurement.

# **ESA-E Series spectrum analyzer**<br>**Go to measurement setup menu.**

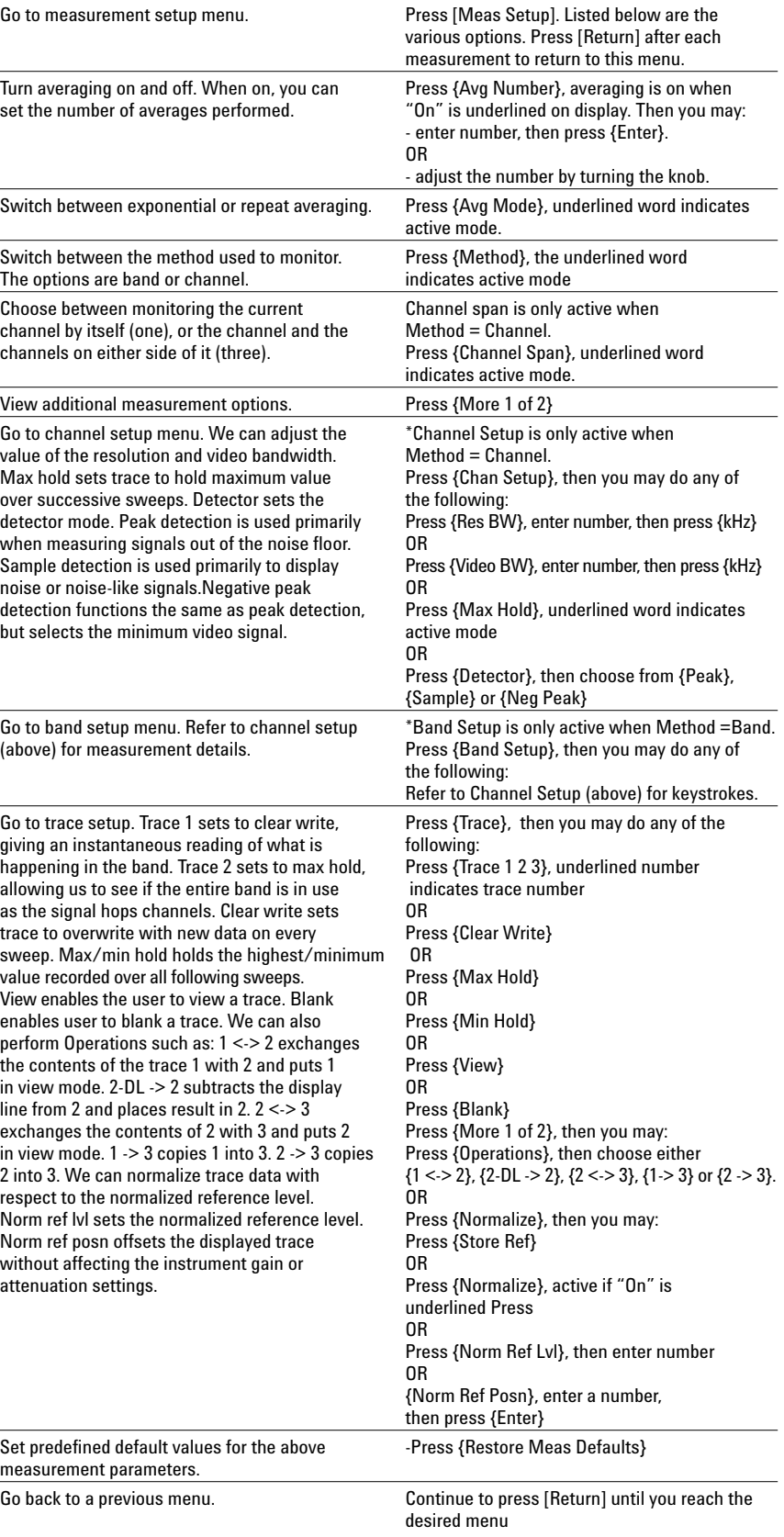

## **Measurement 6: Modulation Overview**

#### **Modulation overview:**

This measurement provides a quick snapshot of the overall modulation behavior of a *Bluetooth* packet. While not as accurate as the other measurements, which are, performed to the *Bluetooth* specifications, it is a useful tool to quickly gage the effects of real time adjustments made to a design. The first 8 bits of the payload are also displayed which is useful for identifying the different types of test signals (since they usually contain 8 bit repeating patterns).

We can verify if the measurements meet the *Bluetooth* specification by running the individual measurements. It will then show whether the results have passed or failed. This method provides results more quickly without having to change signal types (as in modulation characteristics) and is also convenient for making adjustments in real-time.

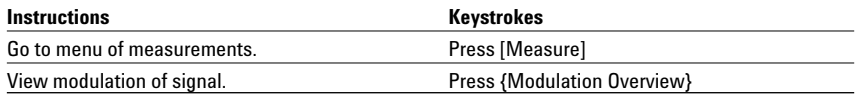

This will allow you to customize the modulation overview measurement.

### **ESA-E Series spectrum analyzer**

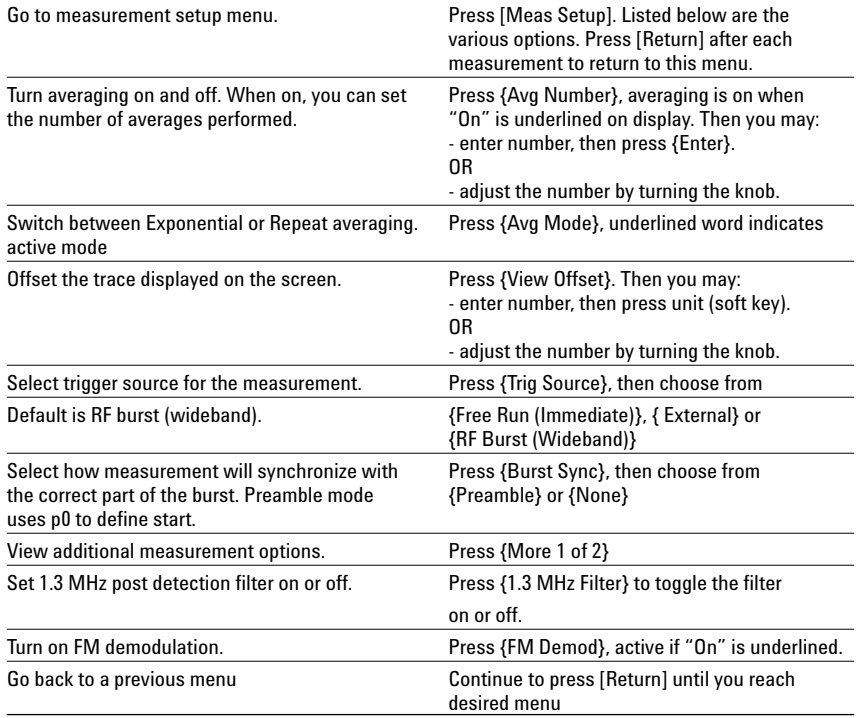

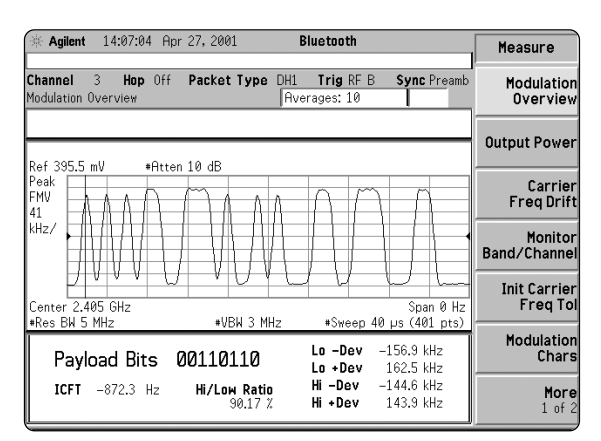

**Figure 11. Modulation overview measurement is under measure menu.**

**Measurement 7: Tx Output Spectrum - 20 dB Bandwidth**

### **Tx output spectrum - 20 dB bandwidth (new enhancement)**

The *Bluetooth* RF Test Specification defines a 1 MHz channel spacing for *Bluetooth* signals. This measurement verifies that the power emissions at the main transmit channel are dwelling within the bandwidth.

The Test Specification also requires the input signals be DH1 packets with PRBS9 (Pseudo-Random Bit Sequence of 29-1) as payload. Therefore, make sure that the ESG-D Series signal generator is properly set so that its output *Bluetooth* RF signal is with a continuous PN9 sequence as the data payload. (Refer to the instructions for *Bluetooth* setup on page 5 of this product note.)

By finding the lowest frequency below and the highest frequency above the operating frequency at which transmit power drops 20 dB below its peak value, the measurement determines the 20 dB bandwidth.

### **ESA-E Series spectrum analyzer**

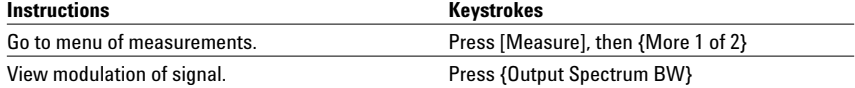

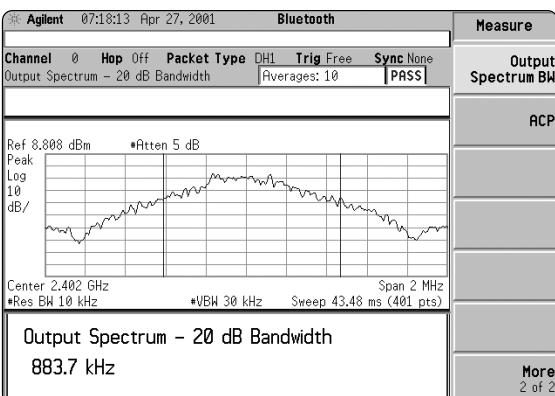

**Figure 12. 20 dB bandwidth measurement is under measure menu (output spectrum BW).**

This will allow you to customize the output spectrum bandwidth measurement.

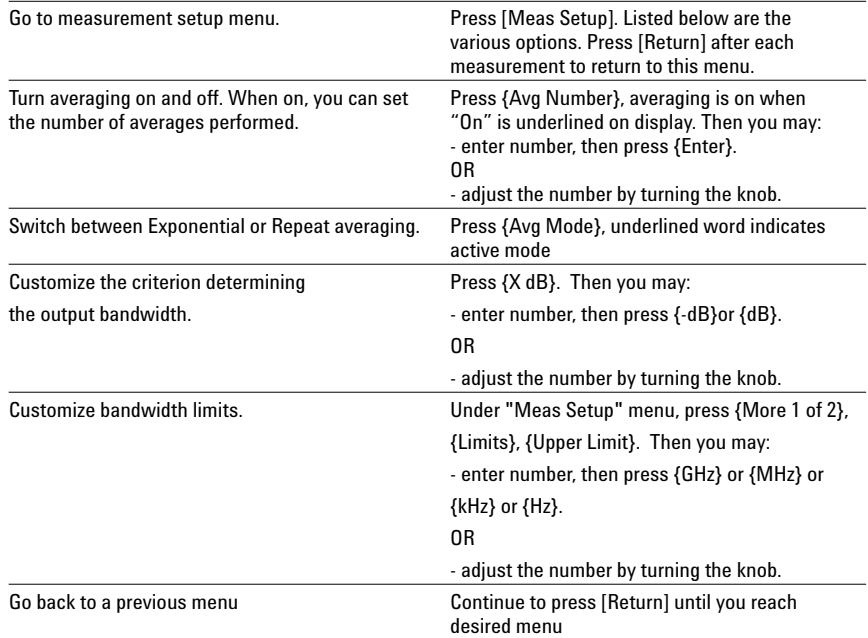

## **Measurement 8: Adjacent Channel Power (ACP) Measurement**

### **Adjacent channel power (ACP) measurement (new enhancement)**

This measurement checks the spectral purity of a *Bluetooth* signal over the entire specified *Bluetooth* RF band (2.402 GHz - 2.480 GHz). It measures the absolute average emission power levels (in dBm) at all channels within the *Bluetooth* RF band except for the main transmit channel and its immediately adjacent channels.

The *Bluetooth* Test Specification requires the input signals be DH1 packets with PRBS9 as payload. Therefore, make sure that the ESG-D Series signal generator is properly set so that its output *Bluetooth* RF signal is with a continuous PN9 sequence as the data payload. (Refer to the instructions for *Bluetooth* setup on page 5 of this product note.)

If the average power levels are no greater than -20 dBm at the second upper and lower channels and no greater than -40 dBm at all other channels, the measurement will flag "PASS" at the upper right window.

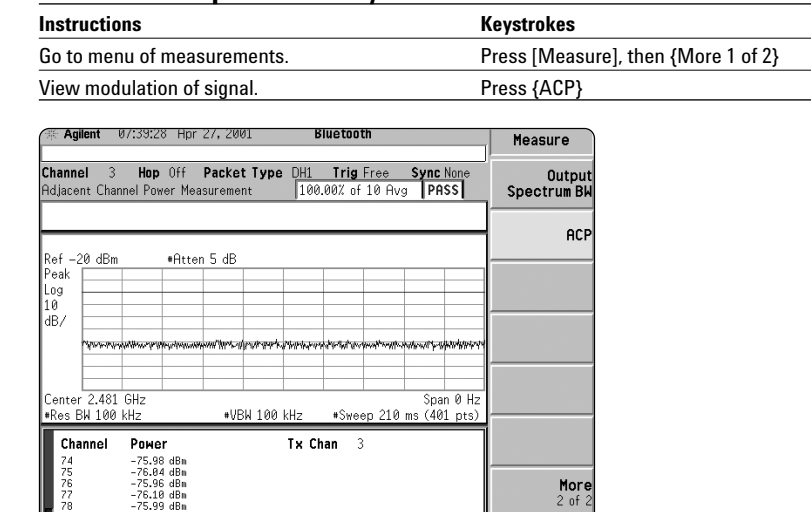

#### **ESA-E Series spectrum analyzer**

**Figure 13. ACP measurement is under measure menu.**

This setup allows you to customize the ACP measurement.

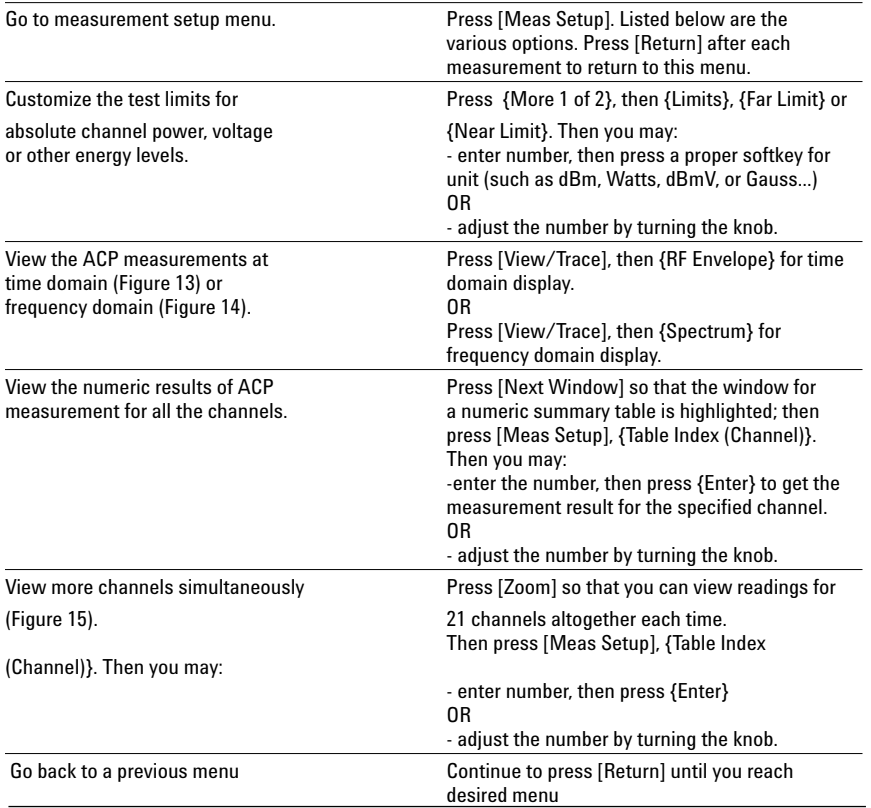

| Agilent               | 07:27:39 Apr 27, 2001                        | <b>Bluetooth</b>                                                          |    | Measure                      |
|-----------------------|----------------------------------------------|---------------------------------------------------------------------------|----|------------------------------|
|                       | <b>Adjacent Channel Power Measurement</b>    | Channel 3 Hop Off Packet Type DH1 Trig Free Sync None<br>25.32% of 10 Avg |    | <b>Output</b><br>Spectrum BW |
| Ref 20.00dBm          |                                              | <b>ACP Spectrum</b>                                                       |    | <b>ACP</b>                   |
| 10.00<br>dB/          |                                              |                                                                           |    |                              |
|                       |                                              |                                                                           |    |                              |
|                       |                                              |                                                                           |    |                              |
| ø<br>Channel          | Power                                        | $Tx$ Chan $3$                                                             | 78 |                              |
| 16<br>17<br>18        | $-75.44$ dBn<br>$-75.34$ dBn<br>$-75.38$ dBn |                                                                           |    | More                         |
| $\overline{19}$<br>20 | $-75.09$ dBm                                 |                                                                           |    | $2$ of $2$                   |

**Figure 14. ACP measurement with spectrum display.**

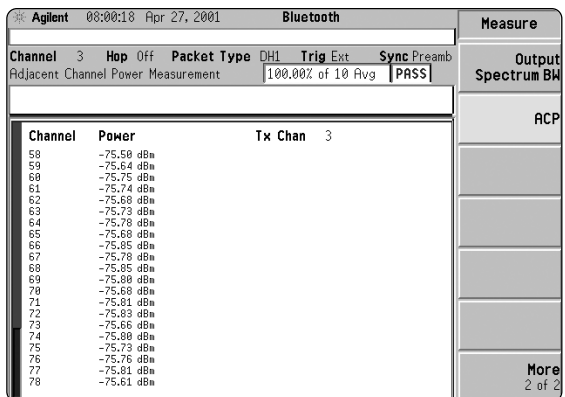

**Figure 15. Zoom in on the numeric summary table for the ACP measurement. Notice a scroll bar at the left of the display window. Users can scroll up or down to view the channels of interest by pressing** [⇑] **or** [⇓] **hardkeys or by turning the knob.**

#### **Agilent Technologies' Test and Measurement Support, Services, and Assistance**

Agilent Technologies aims to maximize the value you receive, while minimizing your risk and problems. We strive to ensure that you get the test and measurement capabilities you paid for and obtain the support you need. Our extensive support resources and services can help you choose the right Agilent products for your applications and apply them successfully. Every instrument and system we sell has a global warranty. Support is available for at least five years beyond the production life of the product. Two concepts underlie Agilent's overall support policy: "Our Promise" and "Your Advantage."

#### **Our Promise**

Our Promise means your Agilent test and measurement equipment will meet its advertised performance and functionality. When you are choosing new equipment, we will help you with product information, including realistic performance specifications and practical recommendations from experienced test engineers. When you use Agilent equipment, we can verify that it works properly, help with product operation, and provide basic measurement assistance for the use of specified capabilities, at no extra cost upon request. Many self-help tools are available.

#### **Your Advantage**

Your Advantage means that Agilent offers a wide range of additional expert test and measurement services, which you can purchase according to your unique technical and business needs. Solve problems efficiently and gain a competitive edge by contracting with us for calibration, extra-cost upgrades, out-of-warranty repairs, and onsite education and training, as well as design, system integration, project management, and other professional engineering services. Experienced Agilent engineers and technicians worldwide can help you maximize your productivity, optimize the return on investment of your Agilent instruments and systems, and obtain dependable measurement accuracy for the life of those products.

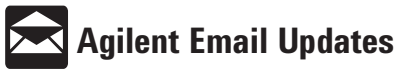

### **www.agilent.com/find/emailupdates**

Get the latest information on the products and applications you select.

*Bluetooth* is a trademark owned by *Bluetooth* SIG, Inc.

#### **Agilent T&M Software and Connectivity**

Agilent's Test and Measurement software and connectivity products, solutions and developer network allows you to take time out of connecting your instruments to your computer with tools based on PC standards, so you can focus on your tasks, not on your connections. Visit **www.agilent.com/find/connectivity** for more information.

**By internet, phone, or fax, get assistance with all your test & measurement needs**

#### **Phone or Fax**

#### **United States:** (tel) 800 452 4844

#### **Canada:**

(tel) 877 894 4414 (fax) 905 282 6495

#### **China:**

(tel) 800 810 0189 (fax) 800 820 2816

#### **Europe:**

(tel) (31 20) 547 2323 (fax) (31 20) 547 2390

#### **Japan:**

(tel) (81) 426 56 7832 (fax) (81) 426 56 7840

#### **Korea:**

(tel) (82 2) 2004 5004 (fax) (82 2) 2004 5115

#### **Latin America:**

(tel) (305) 269 7500 (fax) (305) 269 7599

#### **Taiwan**:

(tel) 0800 047 866 (fax) 0800 286 331

#### **Other Asia Pacific Countries:**

(tel) (65) 6375 8100 (fax) (65) 6836 0252 Email: tm\_asia@agilent.com

#### **Online Assistance: ww.agilent.com/find/assist**

Product specifications and descriptions in this document subject to change without notice.

© Agilent Technologies, Inc. 2001, 2003 Printed in USA, May 13, 2003 5980-2577EN

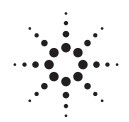

# **Agilent Technologies**